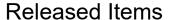

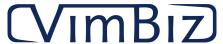

| Filters                                                                                                    | Results                               |            |
|----------------------------------------------------------------------------------------------------|---------------------------------------|------------|
| Start 2020-08-02<br>End 2021-08-31                                                                                                    | Count 270                             |            |
| Catalog (1)                                                                                                    |                                       |            |
| Enhancement (1)                                                                                                    |                                       | Date       |
| The Status field was added to the Bulk Change Products form.                                                                                                    |                                       | 2021-08-3  |
| General (19)                                                                                                    |                                       |            |
| Enhancement (19)                                                                                                    |                                       | Date       |
| <ul> <li>Added options to search by User Groups</li> <li>Added advanced search tab</li> <li>Added the ability to do a smart list on the user group column</li> </ul>                                                                                        |                                       | 2021-08-24 |
| <ul> <li>VimDev Light can now be opened by CTRL+ALT+Click a panel / object, or via the Edit Object – Custom cMe</li> </ul>                                                                                                    | enu option on a panel / object.       | 2021-08-24 |
| External Ref Number field added to Manufacturers table.                                                                                                    |                                       | 2021-08-23 |
| <ul> <li>The cMenu option to open any Form/Tab reports to display the object operation details and tooltip was updat<br/>user's language setting.</li> </ul>                                                                                                | ted to be displayed respecting the    | 2021-05-20 |
| • The Custom Help Notes was updated to allow to move the modal screen and continue using the other form v                                                                                                    | without closing the popup form.       | 2021-03-20 |
| <ul> <li>Added a new Context Menu to all panels in all forms to view a new report "Panel Object Details". This new re objects in the selected panel and include the tooltip which describes the object's functionality. This is part of process.</li> </ul> |                                       | 2021-03-20 |
| <ul> <li>On VimBiz mobile App, added screen pull down refresh functionality.</li> </ul>                                                                                                    |                                       | 2021-03-19 |
| <ul> <li>Short Cut Keys was updated: A new column displays any rows that has duplicates KEYS selections. The use used Key is selected. The New Form Shortcuts Keys can open multiple form using the Shortcut Keys.</li> </ul>                               | er will receive a warning when a      | 2021-03-19 |
| <ul> <li>Non-Windows Authentication Users can use the Forgot Password option to reset their password.</li> <li>Users can change their password within VimBiz (once logged in)</li> </ul>                                                                    |                                       | 2021-02-1  |
| <ul> <li>Added the ability to format the display of the addresses per Country. Address Templates can be created to d order. Also added options to hide selected address details.</li> </ul>                                                                 | isplay the Address lines in different | 2020-12-1  |
| <ul> <li>Added hundreds of new object tooltips to describe their functionality and enhance usability.</li> </ul>                                                                                                    |                                       | 2020-12-1  |
| <ul> <li>Improved the dark theme presentation in many more forms.</li> </ul>                                                                                                    |                                       | 2020-11-30 |
| <ul> <li>Added the ability to right-click on an object to manage permissions of the object.</li> </ul>                                                                                                    |                                       | 2020-11-0  |
| <ul> <li>Super Users can now translate most VimBiz form object directly, using right click on the object to open a translation of the text for any form object. The customized translation will be remembered during the next upon</li> </ul>               |                                       | 2020-08-1  |
| The 2020 VimBiz release contains hundreds of minor changes which are not documented individually since to appear and are improved layoute. These changes are improvements which do not require their own release.                                           | they were judged to be general        | 2020-08-1  |

enhancements or improved layouts. These changes are improvements which do not require their own release notes.

| General (19)                                                                                                    |            |
|----------------------------------------------------------------------------------------------------|------------|
| Enhancement (19)                                                                                                    | Date       |
| VimBiz Web was update with multiple features to be compatible with VimBiz rich client.                                                                                                    | 2020-08-16 |
| <ul> <li>VimBiz Web client and rich client and the App were update with more icons and more standard colors to improve the new accessibility<br/>guidelines and UI/UX standards.</li> </ul>                                                               | 2020-08-16 |
| <ul> <li>The rich client was enhanced to allow more options to resize the form with multiple panels; vertically and horizontally. When the panel can be resized, the "mouse over" action will display an icon to indicate the resizing option.</li> </ul> | 2020-08-16 |
| <ul> <li>Each user can reset their 'remember' form settings with a right-click of any tab in the form. The selected form will be auto-close and the form can be re-open immediately to view the default settings.</li> </ul>                              | 2020-08-10 |
| Stockrooms (2)                                                                                                    |            |
| Enhancement (2)                                                                                                    | Date       |
| <ul> <li>The Include in Smart Search feature was added to the Manage Stockroom and View Stock forms.</li> </ul>                                                                                                    | 2021-08-24 |
| The Rental Center filter was added to the View Stock form.                                                                                                    | 2021-08-24 |
| Purchasing (2)                                                                                                    |            |
| Enhancement (2)                                                                                                    | Date       |
| <ul> <li>The Product Request process now allows user files to select files from a previously used files in VimBiz File table. This will help user to use the<br/>common files for multiple Product Request instances.</li> </ul>                          | 2021-08-24 |
| <ul> <li>Added radio buttons to Received tab of Manage Purchase Orders form to display partially received Purchase Orders.</li> </ul>                                                                                                    | 2021-03-24 |
| Assets (7)                                                                                                    |            |
| Enhancement (7)                                                                                                    | Date       |
| Added a new Asset duplicate Serial Number selection option: with Manufacturer to reduce the list of duplicate Serial Number by Manufacturer.                                                                                                    | 2021-08-24 |
| Added a new field "Notes" to the Assets Bulk Change form.                                                                                                    | 2021-07-26 |
| Added ability to search by product part number on Manage Kit Products and Assets forms.                                                                                                    | 2021-07-21 |
| <ul> <li>Additional columns (Nickname, Product Details, Physical Location) were added to the Search Asset Specifications form.</li> </ul>                                                                                                    | 2021-05-31 |
| In the VimBiz App,a new option to allow finding assets by using the nickname.                                                                                                    | 2021-05-27 |
| On VimBiz App a product lookup menu item was added to view files of a selected Product.                                                                                                    | 2021-05-27 |
| VimBiz App – activate sound (beep) when scanning in Asset Pick Lists                                                                                                    | 2020-08-16 |

| vice (13) Enhancement (13)                                                                                                    | Date       |
|----------------------------------------------------------------------------------------------------|------------|
| A new Service Center setting (number 441) was added to make System field mandatory to close a Service Request.                                                                                                    | 2021-08-24 |
| • When an Asset with a configured Service (Operation tab) is selected in a Service Request, the Service will be added to the Service Request. When a Service Request already has a Service, and an Asset configured with a different Service is selected, the user will be warned to analyze the list of services linked to the Service Request.                                                                                                    | 2021-08-24 |
| • New forms were created to manage service-type Assets, such as the System Catalogue and the Manage Systems forms. Only systems in the Manage Systems form can now be selected in the System field of the Service Request forms.                                                                                                    | 2021-08-24 |
| • When set to TRUE, Engineering Service Center setting 443 will prompt user to update the Inventory Date of the Service Request Asset to "Today" when closing said Service Request.                                                                                                    | 2021-08-09 |
| • On the Service Request details, a new display of Shipping activities for the Service Request actions was added.                                                                                                    | 2021-07-28 |
| Added the ability to create and to view the Shipping details from the Service Request.                                                                                                    | 2021-07-26 |
| • The Service Request detail form was updated to view the related Discrepancies in its own tab instead of being accessible in the Reference tab.                                                                                                    | 2021-07-26 |
| • The Building name now appears in the Room field of the New Service Request, Service Request, and View Service Request Details forms.                                                                                                    | 2021-05-31 |
| • On VimBiz App a product lookup menu users can now add comments in the "my submitted service request" on the mobile app.                                                                                                    | 2021-05-27 |
| <ul> <li>Updated the "Service Request Lists" and "My Service Request Lists" form.</li> <li>Added a new "Inactive" tab</li> <li>Added Right-Click Menu options for "Deactivate" and "Activate" from the Inactive tab</li> <li>Also added a new "Inactive" checkbox on the "Service Request List" form.</li> </ul>                                                                                                    | 2020-10-31 |
| • The Service Request can now be linked to a new field: "System". This new option was created to allow the user to link the Request to a shorter list of large systems. Examples: Video Servers, Routing systems, Intercom Systems, etc. This will create a new reporting option to group the service activities to these Systems. Future reports will offer filtering and grouping using these systems. This release allows managing the list of systems as an Assets. The next VimBiz release will include better filtering technics to simplify the selection of only Systems assets. | 2020-08-16 |
| • The management of the Service Request module was enhanced with a new form to monitor the daily activities: The new form 'Open Service Requests Dashboard' will offer a quick view of the new requests and their status.                                                                                                    | 2020-08-10 |

Page # 3 / 20 2021-09-21 1:18:11PM By Me

• The Service Request module offer a new report to monitor the summary of the open request: The 'Service Request Open Summary' report will

display charts to assist the manager to monitor the backlog of requests for each Service Center.

2020-08-10

| Enhancement (35)                                                                                                    | Date       |
|----------------------------------------------------------------------------------------------------|------------|
| <ul> <li>Regardless of the value of Rental Center setting 301, it is now possible to verify Kit Products (not linked to Kit Assets) during the Check Out and<br/>Check In processes without having to scan the kit first.</li> </ul> | 2021-08-24 |
| <ul> <li>The layout of the Products and Assets grids in the VimBiz Mobile check out forms were improved to show more information (such as the Asset<br/>Nickname) in a more structured way.</li> </ul>                               | 2021-08-24 |
| <ul> <li>The Product Type column was added to the Prepare Rental Check Out, Perform Rental Check Out, Perform Rental Check In forms. It is disabled by default.</li> </ul>                                                           | 2021-08-24 |
| It is now possible to find Products using the Part Number field in Manage Kit Products.                                                                                                    | 2021-08-24 |
| <ul> <li>Added Onsite Delivery and Pick-Up date fields to the Product Type Rental Request forms.</li> </ul>                                                                                                    | 2021-08-20 |
| • Rental Details - The Link Existing Shipment context menu form was updated to list all shipments with a matching Ship To and From address.                                                                                          | 2021-08-20 |
| <ul> <li>Added two optional columns in the Rental Requests form to display Project Start and End Dates.</li> </ul>                                                                                                    | 2021-08-19 |
| <ul> <li>Added Check Out RC and Check In RC columns to the Manage Rentals form under the All tab.</li> </ul>                                                                                                    | 2021-08-10 |
| <ul> <li>Added more filtering options to the rental form to display requested / non-requested items and Assets / Products / Product Types added from a Kit.</li> </ul>                                                               | 2021-07-28 |
| <ul> <li>The Rental Contract report was updated to display the full price of the kit on the same line as the Kit name.</li> </ul>                                                                                                    | 2021-07-24 |
| <ul> <li>In VimBiz App user can now change the Rental Center, when performing check outs and check ins.</li> </ul>                                                                                                    | 2021-07-24 |
| • In the Multiple Week Template, the tooltip in each Shift was enhanced to display a line per Schedule Event. Details: Start-End time, Event Type, Roles, Facility, Project (if not N/A).                                            | 2021-07-24 |
| Added ability to link multiple check outs and check ins to a shipment.                                                                                                    | 2021-07-23 |
| <ul> <li>Rental - Added blue font to the Product Type column of the Products tab to indicate a requested product.</li> </ul>                                                                                                    | 2021-06-30 |
| <ul> <li>Added a verification required checkbox flag for related Assets and related Products to select whether the related Asset/Stockroom Products need to be manually verified at check out/in.</li> </ul>                         | 2021-06-25 |
| Facility Kits - Any kit can be added to facility regardless of room's rental status.                                                                                                    | 2021-06-18 |
| • It is now possible to include requested Products and Kit Types of Rental Request(s) in the Product Availability Schedule form.                                                                                                    | 2021-06-11 |
| Rental - Added Reset from Rental Request cMenu to update a requested quantity.                                                                                                    | 2021-06-11 |
| <ul> <li>The Product Types tab of a Rental will now identify when a Product Type line item was added due to a requested product (from a Rental<br/>Request).</li> </ul>                                                              | 2021-06-01 |
| • The Products tab of a Rental will now identify which lines were added from a Rental Request (i.e. Requested Product).                                                                                                    | 2021-06-01 |
| Added ability to fulfill rental requested kit types and kits from a facility.                                                                                                    | 2021-05-28 |
| <ul> <li>The Project Rental Items form, accessed from the Analysis sub-menu of Rentals, allows users to display a list of detailed rental request items<br/>associated to projects.</li> </ul>                                       | 2021-05-15 |
| Added the option to scan 2D data matrix codes and QR codes using the VimBiz mobile App.                                                                                                    | 2021-05-14 |

Page # 4/20 2021-09-21 1:18:11PM By Me

| ntal (35)                                                                                                    |            |
|----------------------------------------------------------------------------------------------------|------------|
| Enhancement (35)                                                                                                    | Date       |
| • The Project Rental Summary form, accessed from the Analysis sub-menu of Rentals, allows users to display a list of projects with Rentals and Rental Requests.                                                                                                    | 2021-04-20 |
| <ul> <li>Verified Flag will uncheck itself after creating a Rental from a Rental Request. This prevents users from adding remaining items to a future rental without selecting Verify.</li> </ul>                                                                                                    | 2021-04-07 |
| <ul> <li>Added a context menu option "Reset from Rental Request" in the Rental form / Product Types tab. This new feature is to remove any Product<br/>Type when Assets/Products are modified or deleted in the Rental and you wish to start over from the original request.</li> </ul>                                                                                                    | 2021-03-20 |
| Added option to return Booked Assets that was selected from a Facility Event.                                                                                                    | 2021-03-20 |
| • Added the ability to update the requested quantity during the Rental preparation process and updated the Rental Request process.                                                                                                    | 2021-03-20 |
| <ul> <li>Added the ability to link existing Rentals to a Rental Request based on a matching project and if the rental is not yet linked to the Rental<br/>Request. This option is available in the Rental Request as a cMenu function called: "Find All Related Rentals".</li> </ul>                                                                                                    | 2021-03-20 |
| <ul> <li>- Project Rentals Report: Users are now able to include (display) assets assigned to a facility of type "Equipment".</li> <li>- Update Rental Quantity from Rental Request: Users are now able to use a cMenu function from the rental to reset the rental line items from the rental request in the event a user wishes to start over with the original request (e.g. after fulfilling using compatibility settings).</li> <li>- Products tab (Select Assets): Similar to the Product Types tab, the "Select Assets" cMenu function was added under the Products tab for fulfilling a requested product with an Asset for users who wish to use these workflow as opposed to entering the Asset Barcode.</li> <li>- Update Requested Quantity from Rental: Users can now update a Requested Quantity (coming from the Rental Request) while in the Rental. This can be useful when the Warehouse team wishes to communicate an item is not available and wishes to update the requested quantity.</li> </ul> | 2021-02-12 |
| • In the Resource Request process, added the ability to do a vetting process on multiple production facilities. The vetting process is to extract the requested products which are missing from these large production facilities and will need to be rented separately to satisfy the Resource Request.                                                                                                    | 2020-12-16 |
| • Improved multile workflows when creating a Rental Contract from a Rental Request that contains Products, Product Types, and Kit Types.                                                                                                    | 2020-12-04 |
| <ul> <li>Instant Rental Check Out Status now only display the Statuses with Requester_Only = true.</li> </ul>                                                                                                    | 2020-12-02 |
| <ul> <li>Highlight (dark red / oversupply style) of the Requested Quantity field in the Rental Request (Product Types and Kit Types tabs) when the<br/>Rental's Quantity is &gt; than the Requested Quantity.</li> </ul>                                                                                                    | 2020-12-02 |

Page # 5 / 20 2021-09-21 1:18:11PM By Me

• To improve the rental state of an Asset and a Kit (Available, Rented, Late), the Availability column has been replaced by the Rental State column in the Manage Kits and Rentable Assets form.

2020-08-12

| man Resources (7)                                                                                                    |            |
|----------------------------------------------------------------------------------------------------|------------|
| Enhancement (6)                                                                                                    | Date       |
| • In the Team Scheduler / Time Bank tab, the Monthly Accumulated Time amount is now included in the TB balance results.    | 2021-08-24 |
| Employee API - Support Adding/Updating of Cost Centers and Contract Agreements.                                            | 2021-06-25 |
| Employee API - Added support for Employee Time Bank.                                                                       | 2021-06-25 |
| <ul> <li>The Employee Schedule form was updated to display the status of the Timecard for the week.</li> </ul>             | 2020-11-07 |
| • The Booking Type and Contact were removed from the bulk changes activities to protect the user from accidental changes.  | 2020-11-07 |
| • Added a new report: 'Employees Contract Period Hours' to track the employee's schedule contract hours for any period.    | 2020-08-10 |
| New Feature (1)                                                                                                    | Date       |
| Dated Employee Working Conditions - Added Contract Agreements tab to display list of items added through the Employee API. | 2021-06-25 |

| Inhancement (18)                                                                                                    | Date       |
|----------------------------------------------------------------------------------------------------|------------|
| • To allow every business requirement to be sent to the appropriate group of planners, a limited number of request centers (Service Center) will need to be configured.                                                                                                    | 2021-03-20 |
| The rental and scheduling business planning process were updated to automatically be linked to default Request Centers of the requester. Any Shifts and Schedule Events created for business requests will be linked to the requester's selected Request Center. If a new Shift or Schedule event is created, they will be linked to the User's selected Request Center. This new Employee's default Request Center is set in the Employee profile.    |            |
| Planners need to be an Manager in the Request Center (Service Centers) to manage the requested shifts and the requested Schedule Event.                                                                                                    |            |
| Business Request processes and the Shift Requirements will be process by Planners assigned to allocate these business request.                                                                                                    |            |
| • In the Resource Request View History, to easily identify which field was updated on each history record, the updated box is now highlight with a back color.                                                                                                    | 2021-08-24 |
| <ul> <li>The following information was added to RR distribution emails (Team, Product, Facility change):</li> <li>Resource Request name</li> <li>Project</li> <li>Project task</li> <li>Facility Types</li> <li>Change "Game time" to "Production Time"</li> </ul>                                                                                                    | 2021-05-27 |
| <ul> <li>The Business Request for Facility Product booking and vetting management using the Rental Request were updated to improve the<br/>management when the requested quantity is adjusted.</li> </ul>                                                                                                    | 2021-05-14 |
| Added a new Business Request event to trigger email distribution rules based on status.                                                                                                    | 2021-03-20 |
| • When a note is added to a BR or RR, for a Facility Type or Role resource, the note will be communicated to Planners under the Description field for Facility Events and added to the Event Note for Role Events (Schedule Event Details/Facility Role Event Details).                                                                                                    | 2021-03-20 |
| <ul> <li>Added new features when adding new Cities and Provinces during an implementation project is not practical.</li> <li>A "+" button next to the city drop down which will open a new form to quickly add new City or Province.</li> </ul>                                                                                                    | 2021-03-20 |
| • The Business Request was updated with a new External Order Number. A new table tracks External Order details of all External Requests.                                                                                                    | 2021-03-20 |
| <ul> <li>Added "Modification" flag at the higher level for Business Requirements and Resource Requests.</li> <li>Updated the BR and RR with an Icon and Highlight, if at least one of its line items is flagged as "Modified after Submission."</li> </ul>                                                                                                    | 2021-03-20 |
| • Business Requirement - added the ability to make bulk changes to BR Dates tab (days, start time, daily hours and allocation template).                                                                                                    | 2021-03-20 |
| • Add new Business Requirement Booking View with the Ability to bulk change values based on multiple selections.                                                                                                    | 2021-03-20 |
| Updated the BR Template to edit Meal 1 and Meal 2 flags and start times.                                                                                                    | 2021-03-20 |
| Added UPC column (hidden by default) to Product Catalogue and Manage Stockroom forms.                                                                                                    | 2021-03-11 |
| • In the Rentals form, tabs representing the rental status have been removed except for the Closed and Canceled statuses. A Status drop down list has instead been added to the top right of the form, which allows a user to filter the list of Rentals under the All (by SC) and All tabs by the status of the rental. The "All" check box next to this drop down list will provide the same result as the All (by SC) and All tabs used to provide. | 2020-12-16 |
| Added Meal management options to the Resource Request and Business Request module.                                                                                                    | 2020-12-12 |
| Created many new web forms, including the new Business Requirement process.                                                                                                    | 2020-12-12 |
|                                                                                                    |            |

| source Planning (21)                                                                                                    |            |
|----------------------------------------------------------------------------------------------------|------------|
| Enhancement (18)                                                                                                    | Date       |
| <ul> <li>The Project Forecasting form was updated to manage production requirements for a long-term production and multiple episode budgeting. The Project Forecast form was also updated to automatically generate one or multiple Business Requirements to further plan the detailed and the logistics of the required resources.</li> </ul> | 2020-12-11 |
| Added the option to create multiple versions of the Project Forecasting.                                                                                                    | 2020-12-07 |
| New Feature (3)                                                                                                    | Date       |
| Business Requirement - Added Resolved/Scheduled/Scheduled Qty columns.                                                                                                    | 2021-06-23 |
| <ul> <li>Project Scheduler - Added option to filter events based on Business Requirement or Resource Request.</li> </ul>                                                                                                    | 2021-06-18 |
| Business Requirement Summary - Added form to have an overview based on selection of multiple Business Requirements.                                                                                                    | 2021-06-18 |

| Projects ( | (34) |
|------------|------|
|------------|------|

| Enhancement (32)                                                                                                    | Date       |
|----------------------------------------------------------------------------------------------------|------------|
| <ul> <li>Updating the Onsite Delivery and Pick-Up dates at the project level will now update the Business Requirement dates if they match the project<br/>and in the future.</li> </ul>                                                                                                    | 2021-08-25 |
| • Business Requirements - Updated logic how duration was automatically set when a requirement was set with a quantity of 0 and then increased.                                                                                                    | 2021-08-19 |
| • Added ability to link various VimBiz Resources to Expense Types to allow for custom financial groupings to display in the Project Snapshot form.                                                                                                    | 2021-07-28 |
| Detailed Forecast - Users are now able to add internal notes to Forecast Requirements.                                                                                                    | 2021-07-09 |
| Added status and priority fields to the Forecast tab of the Production Project form.                                                                                                    | 2021-07-02 |
| Production Project - Added button to open Project Snapshot Summary.                                                                                                    | 2021-06-25 |
| <ul> <li>Project Forecast - Added Multiplier field to improve calculation of Estimated Hours/Price/Cost.</li> </ul>                                                                                                    | 2021-06-25 |
| • Added ability to copy a Business Requirement from the Requirements tab of the Production Project and Business Requirements forms.                                                                                                    | 2021-05-28 |
| • Updating a Business Requirement or re-applying a BR Template will now inform users if it was successful.                                                                                                    | 2021-05-14 |
| • When selecting an Allocation Template in a Business Requirement or Resource Request, users can override the Meal 1 / Meal 2 duration times.                                                                                                    | 2021-05-12 |
| <ul> <li>Setting 292 logic was updated to enforce an approval process when changing a Business Requirement or Resource Request once it was<br/>approved. Previously, it blocked any changes.</li> </ul>                                                                                    | 2021-05-12 |
| <ul> <li>Changing a venue from the Production Project will now prompt the user to synchronize the venue/addresses with the Business Requirement,<br/>Resource Request, Rental Request, Rental (Check-Out/Check-In), Purchase Orders, Invoices/Quotes and Schedule Events.</li> </ul>       | 2021-05-10 |
| • Users can now pre-define Quote Descriptions from the Finance form of the Business Requirement.                                                                                                    | 2021-05-10 |
| • Activities generated outside the Business Requirement module can now be retrieved and added to the Business Requirement.                                                                                                    | 2021-05-07 |
| • Added button to access the Timecard Hours Signatures by Project report from the Reports tab of Production Project form.                                                                                                    | 2021-04-20 |
| <ul> <li>Users can now change a project assigned to a forecast. This was done due to the new "Copy Forecast" option to allow users to copy a forecast and re-assign to a new project.</li> </ul>                                                                                           | 2021-04-19 |
| • The Request Center field was moved from the Additional Info tab to Details tab in the Business Requirement.                                                                                                    | 2021-04-16 |
| • Users can differentiate their facility types in the Business Requirement module by adding a BR Product Note. The Note will be appended with the Facility Type name on Facility Type Assignment forms.                                                                                    | 2021-04-13 |
| <ul> <li>Added more optional columns under the All tab of the Manage Projects form. These columns provide visibility on the amount of activity that has occurred for a given project (e.g. # of Business Requirements, Resource Requests, Events, Rentals etc.).</li> </ul>                | 2021-04-12 |
| A Business Requirement and Resource Request can now be cancelled once it has been submitted.                                                                                                    | 2021-04-12 |
| <ul> <li>Added a Business Request Authorize Level 2 checkbox to Managers tab of Service Center Details - Resource Request form. When enabled, the employee will be allowed to see the Approved/Denied/Tentative buttons in the Business Requirement and Resource Request forms.</li> </ul> | 2021-04-09 |
| <ul> <li>Added context menu option to copy Forecast from the Forecasts tab of the Production Project form.</li> </ul>                                                                                                    | 2021-03-24 |
| <ul> <li>Added Center Setting 435 for the Business Requirement to ignore (skip) Resource Request settings 313, 314 and 385. When TRUE, it will force<br/>settings 313, 314 and 385 to be TRUE.</li> </ul>                                                                                  | 2021-03-22 |

Page # 9 / 20 2021-09-21 1:18:11PM By Me

| ojects (34)                                                                                                    |            |
|----------------------------------------------------------------------------------------------------|------------|
| Enhancement (32)                                                                                                    | Date       |
| <ul> <li>A new option was added to the Project selection process to set it to "Favorite" during the 'Find Project' process.</li> <li>Right Click on Project, select 'Add to Favorite Projects'.</li> </ul>                                                | 2021-03-20 |
| <ul> <li>The Master Project Details form was updated by adding similar tabs as the Production Project form.</li> </ul>                                                                                                    | 2021-03-20 |
| Project Task - Added new BR and new RR button to Requirements and Resources tabs.                                                                                                    | 2021-03-20 |
| <ul> <li>The function "Copy Production Project" was updated to allow users to set dates and specify which part of the project should be copied.</li> <li>3 options were added to copy: Forecasts, Business Requirements and Resource Requests.</li> </ul> | 2021-03-19 |
| Added option to create Continuity of events from the Resource Scheduler form.                                                                                                    | 2021-03-19 |
| • The Request Center will now be updated on Schedule Events when updating a request from a Business Requirement.                                                                                                    | 2021-03-18 |
| <ul> <li>Added validation on the Request Center field to ensure a Business Requirement or Resource Request cannot be submitted with a "N/A"<br/>Request Center.</li> </ul>                                                                                | 2021-03-16 |
| <ul> <li>Shift Requirements now filter by Request Center. The dropdown will default to the user's default Request Center and the user can change to another Request Center to which they have access.</li> </ul>                                          | 2021-03-16 |
| • The Manage Projects form is now used to manage both Engineering and Production projects. The "Type" value can be changed to filter the type of projects returned by the Smart Search.                                                                   | 2020-08-07 |
| New Feature (2)                                                                                                    | Date       |
| <ul> <li>Business Requirement Products with more than 1 related item will now have their price and cost information updated automatically when a user<br/>changes the financial details in the Business Requirement Financial Data form.</li> </ul>       | 2021-05-14 |
| • Users can now visually see meals from the Booking form when added to role requirements within the Business Requirement.                                                                                                    | 2021-05-14 |

Page # 10 / 20 2021-09-21 1:18:11PM By Me

| heduling (91)                                                                                                    | <b>5</b> / |
|----------------------------------------------------------------------------------------------------|------------|
| Enhancement (89)                                                                                                    | Date       |
| Added total record count to all tabs of the Business Request Allocation form.                                                                                                    | 2021-08-25 |
| <ul> <li>Added a new Travel Period Management process to manage employees travel hours in reference to scheduling hours and timecard claim code<br/>compensation. Each employee can be set to a specific travel period to monitor the planned Average Regular Hours during the travel period. The<br/>Timecard Claim Rules will also detect the employee travel period to generate special compensations during the travel periods.</li> </ul>                                                                                                    | 2021-08-25 |
| <ul> <li>Added a new Special Period Management process to manage employees Average Regular Hours during big production periods.</li> <li>Each employee can be set to a Special Period to monitor the Average Regular Hours scheduled during these Special Period. The Timecard Claim Rules will also detect the employee Special Period to generate special compensations during the Special Period.</li> </ul>                                                                                                    | 2021-08-25 |
| • On the VimBiz Mobile App, added "notice text" to the new employee shift request. The comments field is now on a 2nd tab.                                                                                                    | 2021-08-24 |
| <ul> <li>Virtual employees are used to temporarily assigned a business requirement. The Virtual Employees should be used for planning processing<br/>only. If a user adds a Virtual Employees on a Team, these virtual employees will only be displayed the "Planned" tab.</li> <li>Note: The Unallocated Shifts tab in the Team Scheduler form will display all Virtual Employee with unallocated shifts for the Users' Request<br/>Center.</li> </ul>                                                                                                 | 2021-08-24 |
| <ul> <li>The Business Request Allocation form was updated with a new Team filter.</li> <li>Selecting this option will display all Team Employees. Allocated Team employees and/or external employees can be filtered out.</li> </ul>                                                                                                    | 2021-08-24 |
| • Added a new option to display the Officially Published Start - End Time. A ghost like event represents the official start-end hours of the shift.                                                                                                    | 2021-08-24 |
| <ul> <li>VimBiz-generated Virtual Employees now inherit the inactive-type Virtual Status to ensure users cannot add these employees to their Teams,<br/>Groups of resources, etc.</li> </ul>                                                                                                    | 2021-08-23 |
| <ul> <li>Added a new Schedule Rule for the Validation process: Meal Break Duration Management</li> </ul>                                                                                                    | 2021-08-23 |
| <ul> <li>The Business Request Allocation form was updated with more features:</li> <li>1. The Employee Day Shift is now protected from allocation for the following conditions:</li> <li>A: The employee's day shift is already allocated to a Business Request; the attribute "Request" is set.</li> <li>B: The employee's day shift hours are allocated (Ex: Event Type = Assigned)</li> <li>C: The employee's day shift is Employee Protected (Ex: Absences)</li> <li>B: The employee's day shift is set to be Unavailable (EX: freelance</li> </ul> | 2021-08-21 |
| • Added a History tab to the employee's Shift Request Details. The Authorizing process tracks the history of the editing activities of the Authorizer.                                                                                                    | 2021-08-05 |
| • The Business Request Allocation form will synchronise filter settings from tab to tab (Shifts, Facilities, Roles).                                                                                                    | 2021-07-28 |
| <ul> <li>Added logic to display the quantity of overlapping events when the event type attribute Overlap Warning is set.</li> </ul>                                                                                                    | 2021-07-28 |
| <ul> <li>The Find Employee form to find a substitute was improved.</li> <li>1. The employee is now filtered by the Users list of Scheduling Centers.</li> <li>2. The name of the employee to be substitute is now displayed</li> <li>3. The Skills/Restriction of the employee to be substituted is now displayed in a separate tab.</li> <li>4. The Tooltip of each employee in the list of available employees now displays the Roles, Skills and Restrictions, etc.</li> </ul>                                                                       | 2021-07-26 |
| • The forms; Team Scheduler, Team Shift Scheduler were updated. the tooltip now includes Skills/ Restrictions for each employee.                                                                                                    | 2021-07-26 |
| • The Business Request Allocation form was updated to display an icon for both, Skills and Restrictions requests. The Skills/Restrictions details are also displayed in the tooltips of each business requested shift and in the tooltip of each resource employee.                                                                                                    | 2021-07-26 |

| nhancement (89)                                                                                                    | Date     |
|----------------------------------------------------------------------------------------------------|----------|
| <ul> <li>The Contract Period and Banks tab in the Team Scheduler was updated with new display formats:</li> <li>1. The Contract Date was renamed to Reference Date</li> <li>2. The Contract Period is now display with the precise Start and End dates and the duration is displayed in days.</li> <li>3. All Team Employees are now being displayed even if they are not configured with a Contract Period or any Time Banks.</li> <li>4. The Time Bank balances are displayed with a color format to represent the positive or negative values. A blank value is displayed if the employee is not configured with the Time Bank.</li> </ul> | 2021-07- |
| <ul> <li>Added a new setting "All My Schedule Center" to view all Shift Requests for all my Scheduling Centers.</li> </ul>                                                                                                    | 2021-07- |
| • Added 2 new Scheduling Status attributes to be utilized with external systems. Added an Overridden Status List tab to the Status Details form allowing users to limit the statuses a user can set on a project based on the current status.                                                                                                    | 2021-07- |
| • The Business Request Allocation form allows for adding continuity groupings using a context menu option under the Roles and Facilities tabs. A continuity icon will be displayed on the events and shifts to indicate when a continuity setting is configured.                                                                                                    | 2021-07- |
| • In the Rota form, the list of employees now has a tooltip to display the employees missing Skills to qualified for the required skills of the Rota Multi-Week Schedule.                                                                                                    | 2021-07- |
| • A new Scheduling Analysis form is available from the Business Requirement and Resource Scheduler forms to identify discrepancies between resource requests and scheduled events. The Resource Scheduler will also display an icon with a red pencil to indicate the discrepancy. The new form is available from the context menu under the View sub-menu.                                                                                                    | 2021-07- |
| • Facility Type Details form will display a warning when the Default Facility's Facility Type does not match.                                                                                                    | 2021-07- |
| Added search field to filter Shift, Week and Multi-Week Templates.                                                                                                    | 2021-06- |
| • Business Request Allocation (Roles tab) - The tab will display the role abbreviation for non-virtual employees. A tooltip was added for non-virtual employees to match the Shifts tab. Added context menu to Unallocate employee.                                                                                                    | 2021-06- |
| <ul> <li>The new Business Request Allocation form was enhanced with a new Facility Allocation tab.</li> <li>Notes:</li> <li>1. The Top Filter will display V-Facilities Events assigned to Virtual Facilities for the selected filter (My Request S/C)</li> <li>2. Calendar will display the Facility Events respecting the start time and duration.</li> <li>3. The Bottom Filter will display "real" Facilities assigned to Facilities for the Bottom filter (My Schedule S/C)</li> <li>4. The Facility will also allocate the Role Events if the destination Facility child events has the compatible Role Events.</li> </ul>              | 2021-05- |
| • The new Business Request Allocation form was enhanced with multiple new capabilities in the Role Tab.                                                                                                    | 2021-05- |
| • The new Business Request Allocation form was enhanced with multiple new capabilities in the Role Tab.                                                                                                    | 2021-05- |
| • Updated all Shift Template forms with a new column: "Edit Time" to display the Elapsed time since the last edit.                                                                                                    | 2021-05  |
| • Added a new report to summarize the Facilities booked per day with the Requester's details and the list of employees booked. Form: "Daily Facility Schedule By Status"                                                                                                    | 2021-05  |
| • On the "Employee Schedule" form, the CMenu Employee Day Detail now open the New Employee Day Detail (with the Events schedule) Also added the option to x2 click the calendar day (no events area) to open the same "Employee Day Detail".                                                                                                    | 2021-05  |
| <ul> <li>Added a new attribute to the Day Shift and Shift Template: "Meal Follow".</li> <li>If "Meal Follow" is set and a "working" Schedule Event is moved, the Meal Event which is overlapping or immediately after the Event will follow the Working Event. Therefore, the Start Time of the Meal Event will be adjusted by the same amount as the Start Time of the Event it is overlapping.</li> </ul>                                                                                                    | 2021-05  |

Page # 12 / 20 2021-09-21 1:18:11PM By Me

| cheduling (91)                                                                                                    |            |
|----------------------------------------------------------------------------------------------------|------------|
| Enhancement (89)                                                                                                    | Date       |
| • Since VimBiz has been optimized to used Virtual Employee to manage unallocated Shift or Unallocated Role, a new setting will assign new Role Events to a Virtual Employee instead of the standard "N/A" employee. This will improve the Business Request Allocation process. The global setting # 437 will automatically assign new role events to one of the available "virtual employees" from the list of virtual employees of the user's default Request Center.                       | 2021-05-03 |
| The Schedule Event Type was updated with a new attribute; "Overlap Warning" this setting is normally set to warn planners of Schedule Events which should not be overlapping. Information types of Schedule Event will not generate any overlapping warnings.                                                                                                    | 2021-05-02 |
| Users can now change the start time of meals from the Manage Meals form.                                                                                                    | 2021-04-29 |
| • Users can use the Split Continuity context menu from the Resource Scheduler form to split continuity based on a selected date.                                                                                                    | 2021-04-12 |
| <ul> <li>Add a new External attribute on the Facilities form to be used to separate Internal and External resources.</li> </ul>                                                                                                    | 2021-04-07 |
| • In the Multi-Week template form. Dragging a cell from one day to another will prompt the user to confirm the swap action: "Are you sure you want to Swap the Shifts?". Selecting Yes will swap the 2 Cells.                                                                                                    | 2021-04-07 |
| <ul> <li>Added the Request Center field to the Bulk Change Events form allowing you to change the Request Center value on multiple events at a time<br/>(Facility, Role, Employee).</li> </ul>                                                                                                    | 2021-04-06 |
| <ul> <li>The auto-scheduling Rota process was update with more feedback to the user.</li> <li>A new form "View All Shift Activities" was added to display the list of Shifts created or updated. This form can also display Shifts or Events which were not updated because the employee's day was protected.</li> </ul>                                                                                                    | 2021-03-27 |
| • Events can now be seen regardless of Business Requirement or Resource Request status when schedules have not been generated.                                                                                                    | 2021-03-23 |
| <ul> <li>Added message to communicate to which Virtual Employee a Virtual Shift was assigned when using the "Create Virtual Shifts" context menu on<br/>the Resource Scheduler form.</li> </ul>                                                                                                    | 2021-03-22 |
| The Role Details form layout was enhanced with new group boxes.                                                                                                    | 2021-03-20 |
| <ul> <li>Added a new feature to copy the employee's note during the Shift Request process. The employee note is copied to the Employee Day Comment and visible as the regular Employee Day Note in the schedule forms and reports. The default setting will be enabled, and the requester can disable this feature during the requesting process. Service Center Setting # 429 can enable or disable this new Shift Request Comments to be copied to the Employee's Day comments.</li> </ul> | 2021-03-20 |
| • Team Shift Scheduler - Added Request Service Center selection option to filter Virtual Employees (Unallocated Business Request).                                                                                                    | 2021-03-20 |
| <ul> <li>A new form was added "Business Request Allocation" to manage the Unallocated Shifts. The "unallocated" shifts are defined as any Shift assigned to a Virtual employee.</li> <li>Note: This New form is still in evaluation mode and the development will continue in 2021. This form will be enhanced to include the unallocated Roles and Facilities in April 2021.</li> </ul>                                                                                                    | 2021-03-20 |
| <ul> <li>Added a new Holiday setting, "Not Statutory on Weekends". This setting is to define any Holidays that is not be considered a Statutory (Paid day off) Holiday, if the date is on weekend day. This new setting removed the need of a similar setting in the Employee Contract: Note: The option in Employee Contract for "Holiday on Weekend" was removed.</li> </ul>                                                                                                    | 2021-03-20 |
| <ul> <li>The "Required" setting on the Employee Shift is now more protected against accidental overwrite by another Shift Template or accidental editing. These shifts are considered in Read Only mode in all forms. To edit these "Required" shift the user will first need to reset the "Required" attribute.</li> </ul>                                                                                                    | 2021-03-20 |
| • Added a new "Ready" checkbox in the Business Requirements form to select which business resource item is ready to be process or planned.                                                                                                    | 2021-03-20 |

Page # 13 / 20 2021-09-21 1:18:11PM By Me

| Sc | heduling | (91 |
|----|----------|-----|
|    | Enhance  | me  |

| leduling (91)                                                                                                    |            |
|----------------------------------------------------------------------------------------------------|------------|
| Enhancement (89)                                                                                                    | Date       |
| <ul> <li>Updated the Employee Shift Request process. Allow the employee to request to cancel any Shift Request and allows employees to Submitted<br/>Request for Dates that the previous Shift Request was cancelled for the same Dates.</li> </ul>                                                                                                    | 2021-03-20 |
| <ul> <li>Added 2 new options to selected Shift Template which could be used for the employee's Shift Requesting process - Auto Authorize &amp; Auto<br/>Publish.</li> </ul>                                                                                                    | 2021-03-20 |
| <ul> <li>Add option to Request to Cancel by the Employee. The Employee now have access to update any Shift Request in the future with any status<br/>(not Cancel) to be updated with a NEW Status "Request to Cancel".</li> </ul>                                                                                                    | 2021-03-20 |
| <ul> <li>To protect employee confirmed absence shift a new Shift setting was added: "Protected"         These shifts are considered in Read only mode in all forms. To edit these " Protected " shift the user will first need to reset the " Protected " attribute.     </li> </ul>                                                                                                    | 2021-03-20 |
| <ul> <li>The Employee tab in the Service Centers form was renamed to "Managers". Also, a Managers has a new setting: "Level 2". The Level 2 option will be used to authorize some Managers to process Level 2 requests. Example: The "Level 2" Shift Requested will need to be authorized be a "Level 2" Manager.</li> </ul>                                                                                                    | 2021-03-20 |
| <ul> <li>Add New Allocated Hours value on each Employee Shift. This value will be used to analyse the resource capacity and the availability tools which<br/>will be available in the Spring of 2021</li> </ul>                                                                                                    | 2021-03-20 |
| • The Resource Scheduler was updated with new Continuity features. User can edit more Continuity settings.                                                                                                    | 2021-03-20 |
| <ul> <li>The Resource Scheduler was updated, and a new Continuity option was added. A new context menu will open the "View/ Edit Continuity" form for the selected Event. If there are no Continuity set, it will automatically be created.</li> </ul>                                                                                                    | 2021-03-20 |
| <ul> <li>A new rule is now available to be added to the schedule Validation process. The "Late Notice Overtime and Gap Detection" Rule will detect Schedule Change during the Notification period. A new setting was added to the Employee Shift form to cancel the compensation with the employee agreement to update their schedule after the publishing period. The new rule can creation new events and split events and set the Overtime attribute. New event type can fill the schedule gap for the cancelled schedule hours after the publishing date and during the notification period.</li> </ul> | 2021-03-19 |
| <ul> <li>The Multi-Week Template which is used to create the Rota scheduling Tool was updated with more features. The Multi-Week Template will now display the sum of Regular Hours to respect the employees' contract period and average hours.</li> </ul>                                                                                                    | 2021-03-19 |
| • Mobile App: Add a "Cancel Request" cmenu option for unapproved shift requests in the My Shift Requests form.                                                                                                    | 2021-03-19 |
| <ul> <li>Add an Icon in the 4 main forms to indicate the employee shift was set to cancel any Late Notification compensation.</li> </ul>                                                                                                    | 2021-03-04 |
| <ul> <li>The Role Details form was updated with an option on the Employee Role tab to set all employees to display the assigned Role in the scheduling<br/>forms and reports.</li> </ul>                                                                                                    | 2021-03-04 |
| Added Division configuration to Service Centers and Rates.                                                                                                    | 2021-02-12 |
| Added new tab to manage the virtual employees independently from normal employees.                                                                                                    | 2021-02-12 |
| <ul> <li>All Business Requests will now be linked to a "Request" Service Centre. All Business Requests will be automatically available to the employees of the "Request" Service Centers. All scheduling forms were updated to filter the events by Request (Service) Center. The Team Scheduler form allows the selection of one or multiple "Request" Service Centers.</li> </ul>                                                                                                    | 2021-02-12 |

Page # 14 / 20 2021-09-21 1:18:11PM By Me

| nhancement (89)                                                                                                    | Date       |
|----------------------------------------------------------------------------------------------------|------------|
| <ul> <li>Multi-Week Templates form was updated: -Users can now hover over each day/shift and a tooltip will display information about the Shift.</li> <li>-Users can now use the "Edit Shift" cMenu option if they wish to edit a shift (which creates a copy) directly from the Multi-Week Template form.</li> <li>-Users can now use the "Replace Shift" cMenu option if they wish to replace a shift to another one from the Multi-Week Template form.</li> <li>-New fields were added at the bottom of the form to allow users to plan for Total Contract Regular Hours (and show the balance) based on the current weeks configured in the Multi-Week Template by entering an "Hours per week" value. VimBiz will calculate the balance of hours based on the Contract Regular Hours.</li> </ul> | 2021-02-12 |
| <ul> <li>Added a new Continuity Rules for the Business Requirements and Resource Request modules. Users can define a Continuity Rule in the Resource Request. Continuity Rules will set the requirement to allocate the same resource for multiple business requirement events to ensure a continuity of resource for the same Production Event. Once a Resource Request is approved and schedules are generated, the Schedule Events will monitor the Continuity Rule configuration. Continuity Rules can be edited in the Schedule forms.</li> </ul>                                                                                                    | 2021-02-12 |
| <ul> <li>New feature to create Virtual (Unallocated) Shifts for multiple Role Events: Users are now able to create "Unallocated" Shifts by selecting multiple "short" Role Events for the same day. VimBiz will automatically assign the events to a Virtual Employee to create the Virtual Shift. The "Unallocated" Shift will then be assigned to an Employee from the Team Shift Scheduler or Team Scheduler or the new "Business Request Allocation" form. The Virtual Shift will be given a default Shift Abbreviation for better visibility. This default abbreviation can be changed using Global Setting #428.</li> </ul>                                                                                                    | 2021-02-12 |
| <ul> <li>In the Team Scheduler the Unplanned Absence was updated to limit the time to perform the "undo sick" option.</li> <li>This is to prevent undesired consequences after too many changes to perform the Undo action.</li> </ul>                                                                                                    | 2021-01-21 |
| • Schedule changes during the noticed period is now using the new Scheduling Rules to update the shift while respecting the published Start time and End time for each shift before the Notice Period. A new Verify button will allow the planners to review and correct the late notice schedule changes.                                                                                                    | 2021-01-05 |
| Added the ability to manage Continuity Rules from the schedule event forms.                                                                                                    | 2020-12-16 |
| • The user will now receive a warning when trying to assign a Shift Template to an Employee Day which is set to be "Unavailable". This is to prevent the assignment of a Shift Template. The Employee Day "Unavailable" flag means the Employee day is not available to be assigned.                                                                                                    | 2020-12-14 |
| • Added a new selection Week / Month / Year to the Period Contract form. The Calculated Hours now respect the week/month/year selection.                                                                                                    | 2020-12-14 |
| <ul> <li>To manage basic Continuity rules; unassigning or assignment of employees on one schedule event with a Continuity will unassigning or<br/>assignment all events with the same continuity ID.</li> </ul>                                                                                                    | 2020-12-14 |
| • A new Request Service Center needs to be set for all Planers in their employee profile. This Request Service Center will be used for the Business Requests, Resource Request and when drawing events in the Resource Schedule form. All requests of resources will be grouped by a "Request Service Center" to divide all the requests between departments or Service Centers.                                                                                                    | 2020-12-14 |
| Added the selection: 'Project Group' in the "Browse Request Schedule" form.                                                                                                    | 2020-12-13 |
| Added Skills and Restrictions options to the Role Resource Request process.                                                                                                    | 2020-12-07 |
| • Added the Shift "Unavailable" setting to the employee calendar. A red border around each employee date that is set as unavailable to work.                                                                                                    | 2020-12-07 |
| • In Resource Scheduler a new setting was added: Drawing Duration in minutes (default increments: 15 minutes).                                                                                                    | 2020-12-06 |
| • Enhanced the Resource Scheduler / Duplicate Assignments form to be able to display details of multiple duplicate events, not just the event in front. A new cmenu option will open a popup form to display the details of all events in a grid format.                                                                                                    | 2020-12-06 |

Page # 15 / 20 2021-09-21 1:18:11PM By Me

Page # 16/20 2021-09-21 1:18:11PM By Me

## Resource Request (6) Enhancement (6) Date • Updated the Resource Request to filter Booking Types based on the compatible facilities of the selected Facility Type. 2021-07-21 • Users can now submit a Business Requirement or Resource Request once they have been set to Denied or Tentative. 2021-05-03 • The Resource Request Details form now provides Bulk Change options via context menus. 2021-04-27 • Context menus were added to the Approved tab of the Resource Requests form to check if requests are resolved (e.g. scheduling + rentals). 2021-04-19 • Resource Templates now supports Continuity, Skills and Restrictions and Allocation Templates. 2021-04-16 • The new functionalities and processes for the new Business Request feature were enhanced with hundreds of new functionalities since this was 2020-12-07 a new process for 2020.

| nhancement (24)                                                                                                    | Date       |
|----------------------------------------------------------------------------------------------------|------------|
| • The Timecard Claim Rules form was updated with a new Claim Rule Type selection filter option on the Smart Search tab. Claim Rules can now be organised by type to facilitate the setting and testing.                                                                                                    | 2021-08-27 |
| • When an extra Timecard Line is created to add an extra line for Claim Code, VimBiz adds an extra line with 0 duration events. The text of Timecard Event Details is now hidden, if the Duration is = "0".                                                                                                    | 2021-08-24 |
| • Added a new Employee Contract setting to claim a different overtime claim code for weeks with high amount of working hours and overtime hours.                                                                                                    | 2021-08-05 |
| The new setting: OT Level 3 has the same functionality as OT Level 2, except it will be triggered by a different amount of overtime hours, or total amount of weekly hours.                                                                                                    |            |
| These two weekly overtime settings L2 and L3 allows the Timecard Claim Rules to generate 2 different levels of weekly overtime claim codes for these weeks with many working hours.                                                                                                    |            |
| Contract Period columns were renamed and the date format was updated to Short Date.                                                                                                    | 2021-07-27 |
| <ul> <li>Added a new Claim Rule condition based on any value of the duration of the Schedule Event.</li> </ul>                                                                                                    | 2021-07-24 |
| <ul> <li>To add more flexibility to the Timecard processing a New Timecard Parsing Option was added: No Timecard Parsing</li> <li>Added No Timecard Parsing attribute to the Event Types</li> <li>Added No Timecard Parsing to the Claim Rules parsing process.</li> </ul>                                                                                                    | 2021-07-24 |
| • The Timecard Claim Rules form was updated with a New setting Maximum Hours per Claim. This works the same as Minimum. "0" mean, No Limit.                                                                                                    | 2021-07-20 |
| <ul> <li>Added a new Tab on the Contract Period form to allow flexible or different duration of Contract Periods.</li> </ul>                                                                                                    | 2021-06-28 |
| • The Business Request Allocation form was updated to allow access to employee temporarily assigned to one of the scheduling centers of the user. A "Temporary Employee " Icon will indicate which employee was added temporarily.                                                                                                    | 2021-06-22 |
| • In the Timecard's Claim Rules form, a new Claim Rules Type was added. Claim Rules can now be group by types.  This new grouping option also have an important new functionality for single Claim Code compensation per Shift. During a Timecard Day parsing process, there could be multiple "parsed events" which could qualify for one or multiple claim compensation per shift. However, these Claim Codes needs to be limited to one claim compensation per timecard day. Therefore, Claim Rules can now be group by Claim Rule Types and each Claim Rule Type can be set to only allow one Claim Code per Shift.  This could be an important setting to guarantee a limit one claim per shift for these special Claim compensations per day. | 2021-06-07 |
| • The Claim Code was updated to use the centralized "monetary" Schedule Cost Rate to set the different Timecard cash compensation values. The Timecard form was also updated to display the selected Claim Code Rate value to the TU (Temporary Upgrade) Claims columns. Timecard Web forms and VimBiz App forms were also updated for this new column "Rates Value".                                                                                                    | 2021-06-02 |
| <ul> <li>The Timecard Details was updated to display more details.</li> <li>1. The Employee Flexible Hours condition.</li> <li>2. Displays the week count of the cumulative Regular Hours hours and its balance.</li> <li>3. Displays the week count of the period and the final Regular Hours and its balance.</li> </ul>                                                                                                    | 2021-05-27 |
| • The Timecard form was updated to display the list of Role in order of: the Employee Roles (A-Z), then All Roles.                                                                                                    | 2021-05-27 |
|                                                                                                    |            |

Page # 18 / 20 2021-09-21 1:18:11PM By Me

| <ul> <li>Setting # 256 now allows Timecards to be authorized by both TC Authorizer and PM Authorizer. New Setting Options: Timcard Day Authorized Level 1 by: 1: Only Timecard Authorizer 2: Only Project Timecard Approver 3. Both: Timecard Authorizer or Project Timecard Approver</li> <li>Added 2 more Holiday Type (Type 4, Type 5)</li> <li>To allow some Event Types (information only, non available, etc.) to be blocked when generating the timecard, a new Event Type Attribute was added: "Timecard Block".</li> <li>The Timecard Report was enhanced with a new sub report which will list the Claim Rules used to generate the Claim Codes. This report is to understand how the Claim Rules was processed and if any settings or configurations can be optimized.</li> <li>Added a new employee travel period to tracking the precise start date and time of each travel period and the end date and time of the travel activity. This new travel tracking tool can log the plan travel period and the actual time period. The employee travel period is used to automatically calculate the compensations in the timecard module. The Timecard will read the travel period during the day parsing process and log the employee's travel status with the other working attributes to create claim codes in the timecard Claim Rule process. These settings can also be used to calculate the employee personal expenses claims.</li> <li>The Auto Claim generator was enhanced with a separate Event Overtime setting option.</li> <li>The Timecard Authorizing forms were updated to display the most important columns is the grid without customizing the width of each column for each tab.</li> <li>In the Timecard Parser, added Claim Type Code for each Event Type to allow any type of events to create Claim Codes. The Claim Rules form was updated with a 3rd option to select the Claim Code. If selected it will use the Claim Code of the Event Type instead of the Monetary or Time Claim Code.</li> <li>Added two new tabs in the view "Finalized Timecard Weeks".</li> <li>Not Processes - S</li></ul> | 2021-03-2<br>2021-03-2<br>2021-03-2<br>2021-03-1 |
|----------------------------------------------------------------------------------------------------|--------------------------------------------------|
| <ul> <li>To allow some Event Types (information only, non available, etc.) to be blocked when generating the timecard, a new Event Type Attribute was added: "Timecard Block".</li> <li>The Timecard Report was enhanced with a new sub report which will list the Claim Rules used to generate the Claim Codes. This report is to understand how the Claim Rules was processed and if any settings or configurations can be optimized.</li> <li>Added a new employee travel period to tracking the precise start date and time of each travel period and the end date and time of the travel activity. This new travel tracking tool can log the plan travel period and the actual time period. The employee travel period is used to automatically calculate the compensations in the timecard module. The Timecard will read the travel period during the day parsing process and log the employee's travel status with the other working attributes to create claim codes in the timecard Claim Rule process. These settings can also be used to calculate the employee personal expenses claims.</li> <li>The Auto Claim generator was enhanced with a separate Event Overtime setting option.</li> <li>The Timecard Authorizing forms were updated to display the most important columns is the grid without customizing the width of each column for each tab.</li> <li>In the Timecard Parser, added Claim Type Code for each Event Type to allow any type of events to create Claim Codes. The Claim Rules form was updated with a 3rd option to select the Claim Code. If selected it will use the Claim Code of the Event Type instead of the Monetary or Time Claim Code.</li> <li>Added two new tabs in the view "Finalized Timecard Weeks".</li> <li>Not Processes - Employee</li> </ul>                                                                                                    | 2021-03-2                                        |
| <ul> <li>added: "Timecard Block".</li> <li>The Timecard Report was enhanced with a new sub report which will list the Claim Rules used to generate the Claim Codes. This report is to understand how the Claim Rules was processed and if any settings or configurations can be optimized.</li> <li>Added a new employee travel period to tracking the precise start date and time of each travel period and the end date and time of the travel activity. This new travel tracking tool can log the plan travel period and the actual time period. The employee travel period is used to automatically calculate the compensations in the timecard module. The Timecard will read the travel period during the day parsing process and log the employee's travel status with the other working attributes to create claim codes in the timecard Claim Rule process. These settings can also be used to calculate the employee personal expenses claims.</li> <li>The Auto Claim generator was enhanced with a separate Event Overtime setting option.</li> <li>The Timecard Authorizing forms were updated to display the most important columns is the grid without customizing the width of each column for each tab.</li> <li>In the Timecard Parser, added Claim Type Code for each Event Type to allow any type of events to create Claim Codes. The Claim Rules form was updated with a 3rd option to select the Claim Code. If selected it will use the Claim Code of the Event Type instead of the Monetary or Time Claim Code.</li> <li>Added two new tabs in the view "Finalized Timecard Weeks".</li> <li>Not Processes - Employee</li> </ul>                                                                                                    | 2021-03-2                                        |
| <ul> <li>understand how the Claim Rules was processed and if any settings or configurations can be optimized.</li> <li>Added a new employee travel period to tracking the precise start date and time of each travel period and the end date and time of the travel activity. This new travel tracking tool can log the plan travel period and the actual time period. The employee travel period is used to automatically calculate the compensations in the timecard module. The Timecard will read the travel period during the day parsing process and log the employee's travel status with the other working attributes to create claim codes in the timecard Claim Rule process. These settings can also be used to calculate the employee personal expenses claims.</li> <li>The Auto Claim generator was enhanced with a separate Event Overtime setting option.</li> <li>The Timecard Authorizing forms were updated to display the most important columns is the grid without customizing the width of each column for each tab.</li> <li>In the Timecard Parser, added Claim Type Code for each Event Type to allow any type of events to create Claim Codes. The Claim Rules form was updated with a 3rd option to select the Claim Code. If selected it will use the Claim Code of the Event Type instead of the Monetary or Time Claim Code.</li> <li>Added two new tabs in the view "Finalized Timecard Weeks".</li> <li>Not Processes - Employee</li> </ul>                                                                                                    |                                                  |
| <ul> <li>activity. This new travel tracking tool can log the plan travel period and the actual time period. The employee travel period is used to automatically calculate the compensations in the timecard module. The Timecard will read the travel period during the day parsing process and log the employee's travel status with the other working attributes to create claim codes in the timecard Claim Rule process. These settings can also be used to calculate the employee personal expenses claims.</li> <li>The Auto Claim generator was enhanced with a separate Event Overtime setting option.</li> <li>The Timecard Authorizing forms were updated to display the most important columns is the grid without customizing the width of each column for each tab.</li> <li>In the Timecard Parser, added Claim Type Code for each Event Type to allow any type of events to create Claim Codes. The Claim Rules form was updated with a 3rd option to select the Claim Code. If selected it will use the Claim Code of the Event Type instead of the Monetary or Time Claim Code.</li> <li>Added two new tabs in the view "Finalized Timecard Weeks".</li> <li>Not Processes - Employee</li> </ul>                                                                                                    | 2021-03-1                                        |
| <ul> <li>The Timecard Authorizing forms were updated to display the most important columns is the grid without customizing the width of each column for each tab.</li> <li>In the Timecard Parser, added Claim Type Code for each Event Type to allow any type of events to create Claim Codes. The Claim Rules form was updated with a 3rd option to select the Claim Code. If selected it will use the Claim Code of the Event Type instead of the Monetary or Time Claim Code.</li> <li>Added two new tabs in the view "Finalized Timecard Weeks".</li> <li>Not Processes - Employee</li> </ul>                                                                                                    |                                                  |
| <ul> <li>In the Timecard Parser, added Claim Type Code for each Event Type to allow any type of events to create Claim Codes. The Claim Rules form was updated with a 3rd option to select the Claim Code. If selected it will use the Claim Code of the Event Type instead of the Monetary or Time Claim Code.</li> <li>Added two new tabs in the view "Finalized Timecard Weeks".</li> <li>Not Processes - Employee</li> </ul>                                                                                                    | 2021-01-0                                        |
| was updated with a 3rd option to select the Claim Code. If selected it will use the Claim Code of the Event Type instead of the Monetary or Time Claim Code.  • Added two new tabs in the view "Finalized Timecard Weeks".  1. Not Processes - Employee                                                                                                    | 2020-12-1                                        |
| 1. Not Processes - Employee                                                                                                    | 2020-12-1                                        |
| 2. 110(1 10000000                                                                                                    | 2020-10-3                                        |
| <ul> <li>The claim automation was enhanced with new overtime Employee Contract setting The Weekly OT Level 2 has 2 settings: <ol> <li>"Max Hours L2" = Maximum working hours per week: Example 44 hours per week.</li> <li>"Max Overtime L2" = Maximum overtime hours per week: Example 7 OT hours per week.</li> <li>If the setting is "0", all the overtime is considered level 1 (standard overtime).</li> </ol> </li> </ul>                                                                                                    | 2020-08-1                                        |
| • If the user tries to open a timecard events which is locked, a read only warning message will now be generated to inform the user.                                                                                                    | 2020-08-1                                        |
| ping/Receiving (1)                                                                                                    |                                                  |
| nhancement (1)                                                                                                    | Date                                             |
| Shipments linked to a Check Out/In will automatically refresh based on Asset/Kit assignment or movement.                                                                                                    | 2021-08-0                                        |

Page # 19 / 20 2021-09-21 1:18:11PM By Me

## Finance (1)

Enhancement (1)

• The Receivable Payments by Customer report was updated to include the invoice number when viewing the payment details.

2021-07-23